# **Copy Tracks to Multiple Playlists**

## v4.2

For iTunes 11+/OS X 10.12+ Find more free AppleScripts and info on writing your own at Doug's AppleScripts for iTunes.

This script will copy the selected tracks to one or more chosen playlists.

For macOS 10.12 and later only.

This script is Donationware. If you use it and like it please consider making a donation to support my AppleScripting efforts. Click here for more info.

# **Installation:**

This script is an **AppleScript applet** and can be run by double-clicking its icon in the Finder. However, it is probably best accessed from the iTunes Script menu.

Put AppleScripts in your iTunes "Scripts" folder. This is located at [user name] / Library / iTunes / Scripts / .

The user Library directory is hidden by default. To make it visible, hold down the Option key on your keyboard and select **Go > Library** from the Finder.

If the [user name] / Library / folder does not contain the "iTunes" or "Scripts" folders then then create them and put the script(s) in the "Scripts" folder. AppleScripts will then appear in iTunes' Script menu, and can be activated by selecting by name and clicking. Be sure to also save this Read Me document in a safe and convenient place.

See the online Download FAQ for more info and video on downloading and installing AppleScripts.

# How to use:

Launch the applet. Only **Playlist Folders** and **user-created** playlists will be listed. (Library, Apple Music, Playlist Folders, Smart, and Genius playlists are dynamic and tracks cannot be copied to them; and, in the case of Apple Music *subscription* playlists, probably shouldn't be.)

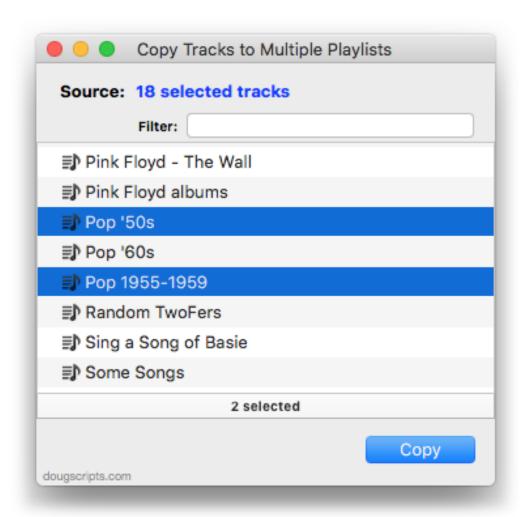

The window can be re-sized to display more.

Tracks can be selected/de-selected in iTunes while the applet is active. The number of currently selected iTunes tracks will be displayed as **Source**: at the top of the applet's window.

Select the playlists in the list to copy the selected tracks to. Then click on the **Copy** button. Progress will be indicated as the selected tracks are copied to each playlist.

If a track already exists in a playlist then it will **not** be assigned to that playlist again.

### **Additionally**:

- Enter text in the **Filter field** to show only the playlists whose names contain the entered text.
- Reveal a playlist in iTunes by double-clicking it.
- To **refresh** the list of playlists, press **Command-R**. This should be done if you add or remove any playlists from iTunes while the applet is active.
- To **collapse** or **expand** all Playlist Folders, select Collapse All Folders/Expand All Folders from the **File** menu.
- To deselect playlists, press Shift-Command-A.
- To dismiss the applet, click the red close button, or press Command-Q.

# **Helpful Links:**

Information and download link for this script is located at:

https://dougscripts.com/itunes/scripts/ss.php?sp=copytrackstoplaylists

If you have any trouble with this script, please email me.

My name is Doug Adams support@dougscripts.com

Click on the underlined URL text:

- Doug's AppleScripts for iTunes
- Assign Shortcut Keys to AppleScripts
- Download FAQ Info on downloading and installing AppleScripts
- Doug's RSS Feed **Recent site news**, **script additions and updates** (add link to your news reader)
- 30 Most Recent RSS Feed **Most recent new and updated scripts** (add link to your news reader)

### **Version History**:

### v4.2 oct 12, 2018

- Fixes regression that prevented recognition of new track selection after first Copy operation

### v4.1 oct 6, 2018

- Initial accommodations for macOS 10.14 Mojave
- Minor performance and security enhancements

### v4.0 may 12, 2018

- Accommodates Playlist Folder heirarchy
- Adds Filter field
- Minor maintenance, fixes and updates

### v3.2 november 25, 2016

- Minor maintenance
- Ignores Apple Music playlists
- Fixes rare issue identifying very nested playlist folders
- This version for macOS 10.10 and later only

### v3.1 jul 12, 2015

- Preliminary support for OS X 10.11 (El Capitan)
- Accommodates changes in iTunes 12.2

### v3.0 feb 17, 2015

- maintenance update for compatibility with OS X 10.10/iTunes 12
- adds playlist folder heirarchy

### v2.2 nov 29, 2013

- maintenance update for compatibility with OS X 10.9

### v2.1 nov 29, 2013

- compatible with OS X 10.8
- minor code tweaks

### v2.0 feb 3 2012

- Re-written as a stay-open Cocoa-AppleScript applet for OS X 10.6 or better only

### v1.0 nov 26 2005

- initial release

This doc last updated October 12 2018

This software is released "as-is". By using it or modifying it you agree that its author cannot be held responsible or liable for any tragedies resulting thereof.

AppleScript, iTunes, iPhone, iPad and iPod are registered trademarks of Apple Inc.